# GIRA

# **Actionneur de variation d'éclairage Universal 4 touches 210 W**

Art. No.:  $104300$ 

# **Informations sur le système**

Cet appareil est un produit du système Instabus KNX/ EIB et satisfait aux réglementations KNX. Des connaissances en la matière acquises dans le cadre de stages KNX sont nécessaires pour la compréhension.

Le fonctionnement de l'appareil est tributaire du logiciel. Vous trouverez des informations détaillées sur les versions de logiciel ainsi que sur l'ampleur des fonctions et le logiciel lui-même dans la banque de données de produit du fabricant.

La planification, l'installation et la mise en service de l'appareil sont réalisées à l'aide d'un logiciel certifié KNX. Le logiciel de mise en service KNX à partir de la version ETS3.0d permet un fonctionnement complet.

Vous trouverez les informations actuelles sur la banque de données produit, les descriptifs techniques et autres programmes d'aide sur les sites Internet www.gira.de

#### Λ **Consignes de sécurité**

**La mise en place et le montage d'appareils électriques doivent obligatoirement être effectués par un électricien spécialisé.**

**Le non-respect des consignes relatives au danger peut entraîner l'endommagement de l'appareil, des risques d'incendie ou autres.**

**L'appareil ne convient pas pour la déconnexion de l'alimentation de réseau.**

**La charge ne peut pas être séparée galvaniquement du réseau.**

**Avant d'intervenir sur l'appareil ou de remplacer la lampe, couper le courant (désactiver le coupecircuit automatique) pour éviter les décharges électriques.**

**Couper également le courant de l'appareil pour le changement de la charge connectée (installation d'une autre lampe).**

**En cas d'utilisation avec des transformateurs inductifs, chaque transformateur doit être protégé côté primaire conformément aux instructions du fabricant. Utiliser seulement des transformateurs de sécurité conformément à EN 61558-2-6 . Cette notice est partie intégrante du produit et doit rester chez le client.**

# **Structure de l'appareil**

# **Vue d'ensemble (Schéma 1)**

- (1) Clavier pour commande manuelle
- (2) Touche et DEL de programmation
- (3) Connexion Instabus KNX/EIB
- (4) Connexion du réseau
- (5) Sorties DEL d'état
- (6) Bornes de connexion sorties

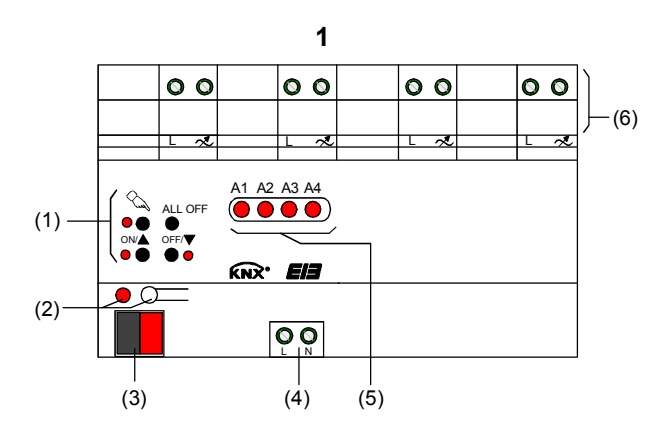

# **Fonction**

**Info**

## **Utilisation conforme à la destination**

- Allumage et variation d'intensité de lampes à incandescence 230V, de lampes halogènes 230V ainsi que de lampes halogènes TBT avec transformateurs inductifs ou transformateurs Tronic.
- Montage sur profilé chapeau dans petit distributeur.

## **Caractéristiques du produit**

• Sélection manuelle ou automatique du principe de variation convenant à la charge:

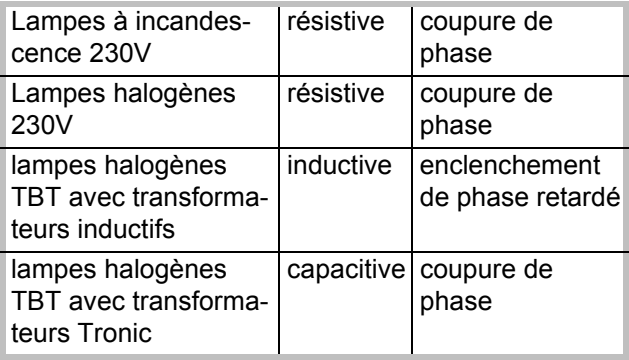

- Protégé contre la marche à vide, les courts-circuits et la surchauffe
- Possibilité de commande manuelle des sorties
- Information de retour de l'état de commutation et de la valeur de variation
- Comportement d'allumage et de variation paramétrable
- Variateur temporaire: temporisation d'allumage et d'extinction, interrupteur de cage d'escalier
- Scénarios de lumière
- Inhibition de sorties individuelles manuellement ou via bus
- Affichage de l'état des sorties via DEL
- Message en cas de court-circuit
- Compteur d'heures de service
- Une panne de courant de plus de 5 secondes provoque la désactivation de l'actionneur de variation d'éclairage. Suivant le paramétrage, l'appareil fait un nouvel autotest pour constater la charge connectée lorsque le courant est revenu.
- Les impulsions de télécommande centralisée des usines d'électricité peuvent être perçues sous forme de brefs vacillements. Il ne s'agit pas d'un défaut de l'appareil.

**i** Etat de livraison: mode chantier, possibilité<br>de commande des serties au moyen du de commande des sorties au moyen du clavier.

# **Commande**

### **Eléments de commande Vue d'ensemble (Schéma 2)**

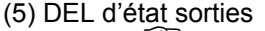

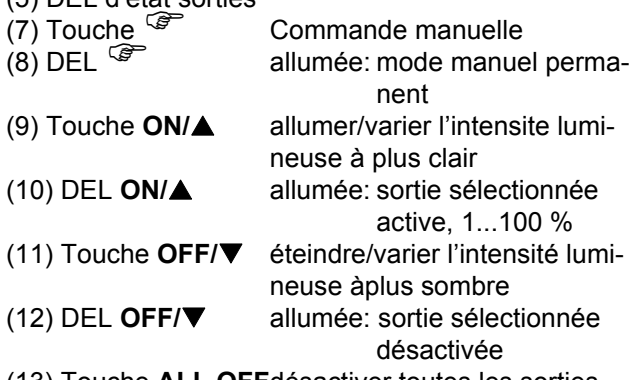

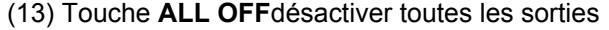

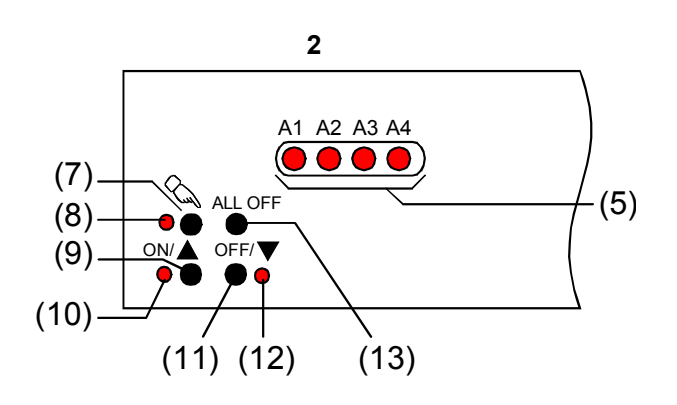

### **GIRA Info Actionneur de variation d'éclairage**

Instruction de montage

# **Affichage des états (Schéma 2)**

Les DEL d'état **A1...A4** (5) visualisent les états des sorties.

- Eteinte: sortie désactivée
- Allumée: sortie activée, intensité
- lumineuse 1...100 % • Clignotement lent: sortie en mode manuel
- Clignotement rapide: sortie inhibée via mode manuel permanent

## **Modes de service**

- Mode bus: Commande via capteurs à touche ou autres appareils bus
- Mode manuel de courte durée: Commande manuelle locale au moyen du clavier, retour automatique en mode bus
- Mode manuel permanent: Commande manuelle exclusivement sur l'appareil

**i** En mode manuel, un mode bus n'est pas possible. En cas de défaillance du bus, une commande manuelle est possible. Après défaillance du bus et remise en marche, l'appareil fonctionne en mode bus. Après une panne de courant et remise en marche, l'appareil fonctionne en mode bus. Le mode manuel peut être inhibé pendant le service via télégramme bus.

## **Activer le mode manuel de courte durée**

Condition: La commande via clavier est programmée et elle n'est pas inhibée.

• Brève manipulation de la touche  $\overline{\mathscr{F}}$  (< 1 seconde). La DEL **A1** clignote, la DEL <sup>(CPT</sup> reste éteinte.

**i** Lorsqu'aucune touche n'est manipulée<br>
pendant 5 secondes, l'actionneur revient

# **Désactiver le mode manuel de courte durée**

Condition: l'appareil est en mode manuel de courte durée.

GIRA

- Pas de manipulation pendant 5 secondes - ou -
- Appuyer plusieurs fois sur la touche  $\circled{F}$  brièvement (< 1 seconde) jusqu'à ce que l'actionneur quitte le mode manuel de courte durée. Les DEL **A1...A4** visualisent l'état de la sortie.

## **Activer le mode manuel permanent**

Condition: la commande via clavier est programmée et elle n'est pas inhibée.

• Appuyer sur la touche  $\mathscr{F}$  pendant au moins 5 secondes. La DEL <sup>( $\mathcal{F}$ </sup> s'allume, la DEL A1 clignote, le mode manuel permanent est activé.

## **Désactiver le mode manuel permanent**

Condition: l'appareil est en mode manuel permanent.

• Appuyer sur la touche  $\circled{F}$  pendant au moins 5 secondes. La DEL <sup>(F)</sup> est éteinte, le mode bus est activé.

## **Commander les sorties**

Condition: L'appareil est en mode manuel permanent ou de courte durée.

• Appuyer plusieurs fois sur la touche  $\mathbb{F}$  brièvement (< 1 seconde) pour sélectionner la sortie désirée.

La DEL de la sortie sélectionnée **A1...A4** clignote. Les DEL ON/▲ et OFF/▼ visualisent l'état.

• Commander la sortie en appuyant sur la touche **ON/▲ ou OFF/▼.** 

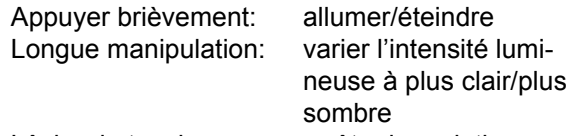

Lâcher la touche: arrêter la variation

pendant 5 secondes, l'actionneur revient **integrat de Mode manuel de courte durée:** Lorsque automatiquement en mode bus.<br>automatiquement en mode bus. puyer brièvement une nouvelle fois sur la touche pour quitter le mode manuel.

#### **GIRA Actionneur de variation d'éclairage**

Instruction de montage

# GIRA

## **Désactiver toutes les sorties**

**Info**

Condition: L'appareil est en mode manuel permanent.

• Appuyer sur la touche **ALL OFF**. Toutes les sorties sont désactivées.

### **Inhiber des sorties individuelles contre le mode bus**

Condition: L'appareil est en mode manuel permanent.

• Appuyer plusieurs fois sur la touche  $\mathscr{F}$  brièvement (< 1 seconde) pour sélectionner la sortie désirée.

La DEL d'état **A1...A4** de la sortie sélectionnée clignote.

Les DEL ON/▲ et OFF/▼ visualisent l'état.

- Appuyer simultanément sur les touches ON/ $\blacktriangle$  et **OFF/▼** pendant au moins 5 secondes. La sortie sélectionnée **A1...A4** est inhibée. La DEL d'état **A1...A4** de la sortie sélectionnée clignote rapidement.
- Activer le mode bus (déconnecter le mode manuel permanent).

**DANGER!**

# **Informations pour les électriciens**

Une sortie inhibée peut être commandée en mode manuel.

Lorsqu'une sortie inhibée est sélectionnée en mode manuel, cette sélection est confirmée par un double clignotement bref des DEL qui se répète à intervalles réguliers.

### **Libérer des sorties et le mode bus**

Condition: L'appareil est en mode manuel permanent.

• Appuyer plusieurs fois sur la touche  $\mathbb{G}$  brièvement (< 1 seconde) pour sélectionner la sortie désirée.

Cette sélection est confirmée par un double clignotement bref de la DEL d'état de la sortie sélectionnée **A1...A4** qui se répète à intervalles réguliers.

- Appuyer simultanément sur les touches ON/ $\triangle$  et **OFF/▼** pendant au moins 5 secondes. La sortie sélectionnée **A1...A4** est libérée. La DEL **A1...A4** de la sortie sélectionnée clignote lentement.
- Activer le mode bus (déconnecter le mode manuel permanent).
- **Décharge électrique en cas de contact avec des composants sous tension. Risque d'électrocution. Avant d'intervenir sur l'appareil, déconnecter les câbles de connexion et recouvrir les éléments sous tension situés à proximité.**

# **Montage et branchement électrique**

### **Monter l'appareil**

 $\bigwedge$ 

Observer la plage de température. Veiller à un refroidissement suffisant.

• Enficher l'appareil sur un profilé chapeau conformément à EN 60715, les bornes de sortie devant être en haut.

## **Connecter l'appareil**

Veiller à ce que les charges soient admissibles. Observer les conditions des usines électriques en matière de branchement. Ne pas dépasser la charge totale admissible, y compris la perte en puissance du transformateur. Utiliser les transformateurs inductifs avec une charge nominale d'au moins 85 %. Charge mixte avec transformateurs inductifs: charge ohmique max. 50 %.

Un fonctionnement parfait est seulement garanti avec des transformateurs Gira TRONIC ou avec des transformateurs inductifs fer-cuivre.

#### **GIRA Actionneur de variation d'éclairage**

Instruction de montage

# GIRA

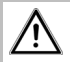

**Info**

# **ATTENTION!**

**Risque de destruction dû aux charges mixtes. Ne pas connecter les charges capacitives, p. ex. transformateurs électroniques et charges inductifs, transformateurs conventionnel, en commun à une sortie de variation.**

• Connecter comme indiqué dans l'exemple de connexion (Schéma 3).

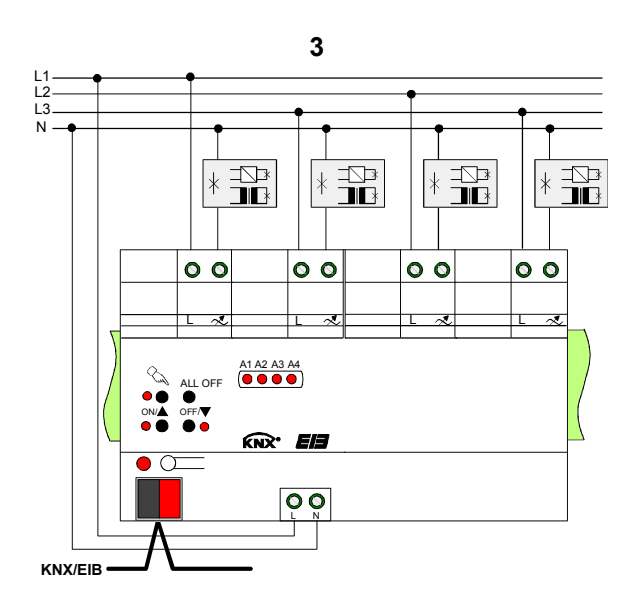

**i** Etat de livraison: Mode chantier, possibilité<br>de commande des sorties au moyen du de commande des sorties au moyen du clavier. Sélection automatique du principe de variation de l'éclairage.

> Extension de la puissance par des unités additionnelles de puissance après utilisation complète des capacités de l'actionneur de variation. Sélection en fonction du variateur et de la charge. Vous trouverez des informations plus détaillées dans la notice de l'unité additionnelle de puissance.

# **Changement du type de charge connecté**

Modifications de la charge connectée, p. ex. remplacement d'une lampe branchée. Le variateur d'éclairage fait l'autotest seulement après déconnexion de la tension de réseau et de la charge.

### Λ **ATTENTION!**

**Risque de destruction lorsque le principe de variation paramétré et la charge connecté ne vont pas ensemble.**

**Avant de modifier le type de charge, déconnecter l'alimentation de réseau et le circuit de charge concerné. Contrôler le paramétrage et le corriger si nécessaire.**

- Déconnecter le circuit de charge.
- Déconnecter l'alimentation de réseau (Schéma 1, 4).
- Connecter la charge modifiée.
- Remettre l'appareil en marche (voir mise en service).

# **Mettre le capuchon de protection**

Utiliser un capuchon de protection pour protéger la connexion de bus contre les tensions dangereuses dans la zone de connexion. L'appareil est branché.

- Faire cheminer les câbles bus à l'arrière.
- Glisser le capuchon de protection sur la borne de bus (Schéma 4, A) jusqu'à ce qu'il s'enclenche.

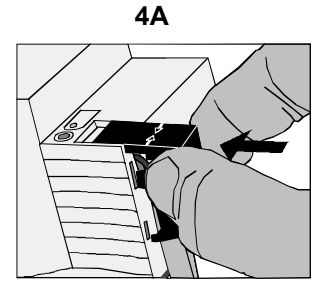

# **Enlever le capuchon de protection**

• Faire pression sur le côté du capuchon de protection et retirer ce dernier (Schéma 4, B).

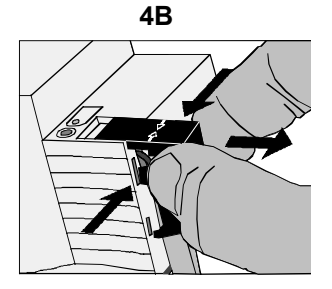

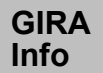

ΛŅ

# **Mise en service**

# **ATTENTION!**

**Risque de destruction lorsque le principe de variation préréglé et la charge connectée ne vont pas ensemble.**

**S'assurer que le paramétrage du logiciel convient pour la charge avant de faire la mise en service.**

- Connecter la tension de bus.
- Attribuer l'adresse physique et charger le logiciel d'utilisation dans l'appareil.
- Connecter la tension de réseau aux sorties.
- Connecter la tension de réseau. L'appareil fait un autotest pour constater la charge et choisit le procédé de variation adéquat, déclenchement ou enclenchement de phase retardé.

# **i** Quand il s'agit de charges ohmiques,<br>l'opération de mesure se manifeste par un bref vacillement et dure, suivant le courant de réseau, entre 1 et 10 secondes.

Les commandes reçues pendant la phase de mesure sont exécutées lorsque la mesure est terminée.

Le procédé de variation peut également être défini avec le paramétrage. Dans ce cas, la mesure est superflue.

# **Caractéristiques techniques**

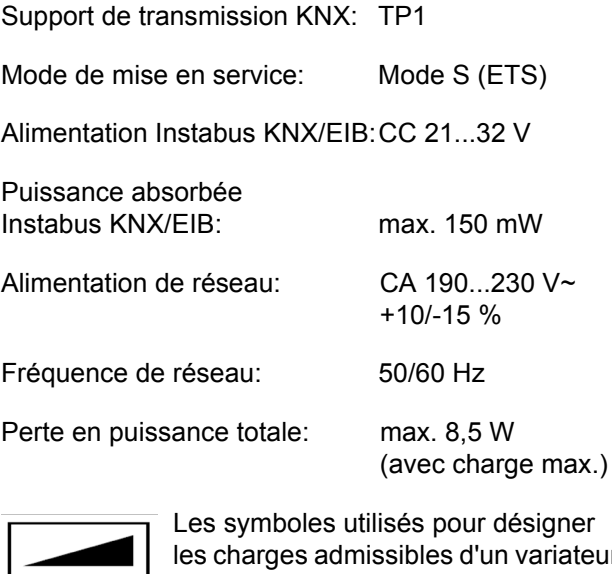

les charges admissibles d'un variateur de lumière caractérisent le type ou le comportement de la charge connectée:  $R =$  ohmique,  $L =$  inductive,  $C =$  capacitive

### **Connexion**

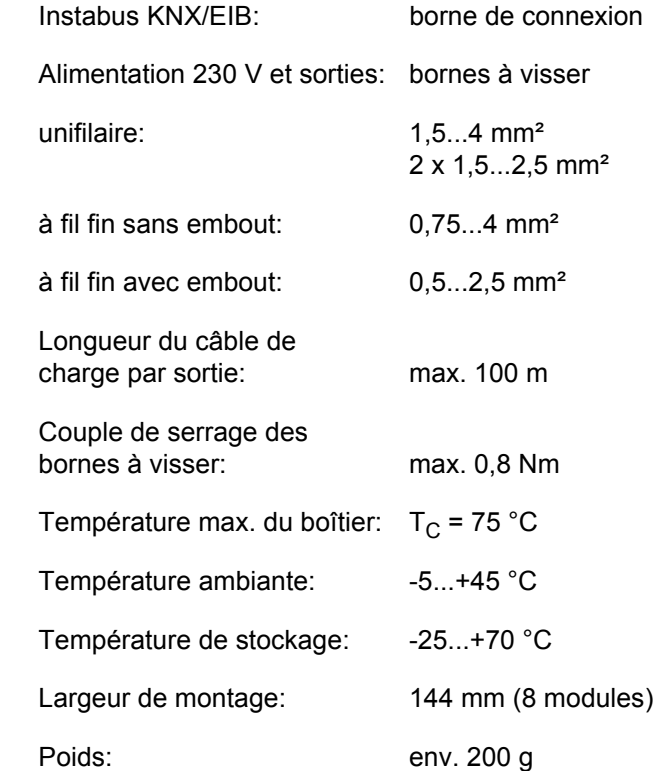

 $R,L,C$ 

### **GIRA Info Actionneur de variation d'éclairage**

Instruction de montage

## **Puissance connectée par sortie (Schéma 5)**

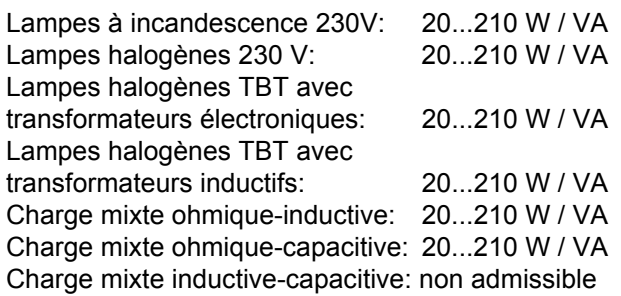

# **Aide en cas de problème**

### **La sortie s'est désactivée**

Cause 1: Court-circuit dans le circuit de sortie. Couper l'alimentation et la sortie concernée du réseau.

Eliminer le court-circuit.

Reconnecter d'abord la tension de sortie et ensuite l'alimentation de réseau.

Désactiver et réactiver la sortie concernée.

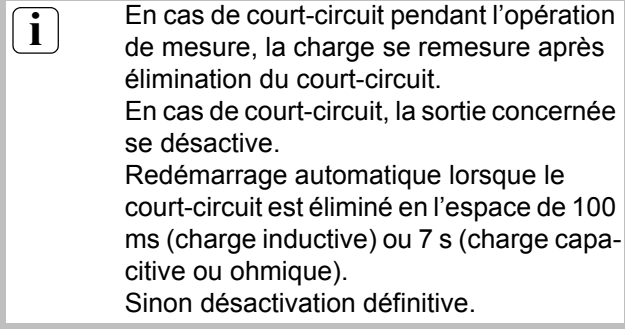

Cause 2: Surchauffe de la sortie, la protection de surchauffe a réagi.

Attendre que le moteur soit refroidi. Si possible, désactiver les autres sorties pour accélérer le refroidissement. Veiller à un refroidissement.

En cas de répétition, diminuer la charge.

**i** Déconnexion de sorties surchauffées. Sui-<br>vant la programmation, l'appareil effectue vant la programmation, l'appareil effectue un autotest pour constater la sortie et celle-ci peut être rallumée.

Cause 3: Défaillance de la charge.

Contrôler la charge. Remplacer la lampe; en cas de transformateurs inductifs, contrôler le fusible primaire et le remplacer si nécessaire.

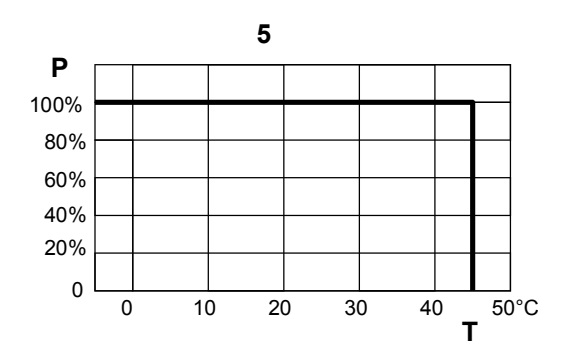

GIRA

### **La commande manuelle avec le clavier n'est pas possible**

- Cause 1: La commande manuelle n'est pas programmée. Reprogrammer l'appareil.
- Cause 2: La commande manuelle est inhibée via bus. Libérer la commande manuelle.

### **Il n'est pas possible de commander la sortie.**

Cause: La sortie est inhibée. Supprimer l'inhibition.

### **Aucune sortie ne se laisse commander.**

- Cause 1: Toutes les sorties sont inhibées. Supprimer l'inhibition
- Cause 2: Le mode manuel est activé. Désactiver le mode manuel (déconnecter le mode manuel permanent).
- Cause 3: Le logiciel d'application s'est planté, la LED de programmation clignote. Séparer l'appareil du bus et du réseau; remettre en marche après 5 secondes.
- Cause 4: Logiciel d'application défectueux ou inexistant.

Contrôler la programmation et la corriger.

#### **GIRA Actionneur de variation d'éclairage**

Instruction de montage

# GIRA

### **Toutes les sorties sont désactivées et il n'est pas possible d'allumer**

Cause 1: Coupure de tension bus. Contrôler la tension bus

**Info**

Cause 2: Panne de courant de réseau. Contrôler le courant de réseau aux sorties et l'alimentation de réseau.

### **Les lampes vacillent ou bourdonnent; il n'est pas possible de varier l'allumage convenablement; l'appareil bourdonne**

Cause: Le principe de variation programmé n'est pas correct. Erreur d'installation ou de mise en service. Déconnecter l'appareil et la lampe, désactiver

le coupecircuit automatique.

Vérifier et corriger l'installation.

Lorsqu'il a été choisi un mauvais principe de variation: programmer le principe de variation correct.

Lorsque l'actionneur de variation s'aiuste mal. p. ex. en cas de réseau fortement inductif ou de longs câbles de charge: sélectionner le principe de variation correct à l'aide du logiciel de mise en service.

# **Les lampes vacillent irrégulièrement**

Cause: Impulsions de commande centralisée des usines d'électricité EVU/VNB. Utiliser des blocages de fréquence audible.

### **Accessoires**

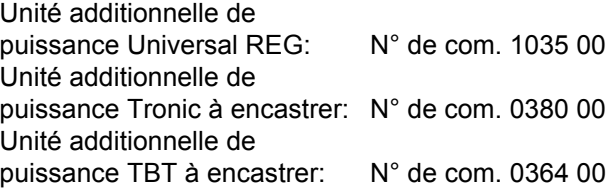

# **Prestation de garantie**

Nous acceptons la garantie dans le cadre des dispositions légales correspondantes.

**Veuillez nous envoyer l'appareil défectueux en port payé à notre service après-vente central en joignant une description du défaut.**

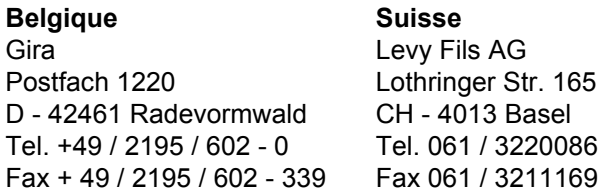

Gira Giersiepen GmbH & Co. KG Postfach 1220 D - 42461 Radevormwald

Telefon: +49 / 2195 / 602 - 0 Telefax: +49 / 2195 / 602 - 339 Internet: www.gira.de